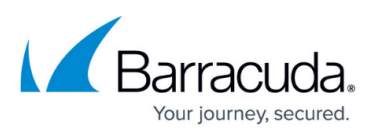

# **How to Resolve Message Cannot be Extracted Due to Missing Zip File**

<https://campus.barracuda.com/doc/45027793/>

This article refers to the Barracuda ArchiveOne version 6.5 and higher.

If you are unable to retrieve the original message from the archive or the message fails to unarchive when running an unarchive policy, the .**zip** file containing the CMSG may be missing. To determine if this is the issue, view the ArchiveOne service trace.

#### **Figure 1. Sample ArchiveOne Service Trace.**

```
10 13:41:31 @1540 UNZIP
ZipFilename=[\\SERVER\Archive\Year_2015\1\A1P090310014921_SRVARC_P000006.zip]
10 13:41:31 @1540 UNZIP tempdir=[C:\Program Files (x86)\Barracuda\Archive
One\SERVER_PUnzipTempResolveAtt_1540_SIS]
10 13:41:31 @1540 UNZIP QuotedFilename=[003c89_RE_My_email.cmsg]
10 13:41:31 @1540 RetrievalSession::MessageCallback called – MsgID 13
string='Version: 5.00.07 – %s %s'
10 13:41:31 @1540 RetrievalSession::MessageCallback called – MsgID 13
string='— DynaZIP UnZIP Log – %s —'
10 13:41:31 @1540 RetrievalSession::MessageCallback called – MsgID 13
string='Problem reading ZIP file'
10 13:41:31 @1540 RetrievalSession::MessageCallback called – MsgID 13
string='File not found'
10 13:41:31 @1540 RetrievalSession::MessageCallback called – MsgID 13
string='DynaZip UnZIP Error:'
10 13:41:31 @1540 RetrievalSession::UpdateMsg RetrieveFile Failed
```
As illustrated in the service trace example above, the zip file cannot be found in the repository location. This can be due to repository location misconfiguration or a file inadvertently being removed, for example, a repository being migrated incorrectly to a new location or file quarantining by an antivirus application.

To resolve this issue, you must restore the .**zip** file.

#### **No Messages are Retrieved**

If no messages are retrieved from a particular repository, confirm that the repository configuration is

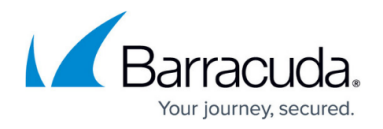

correctly defined and the the Archive data folder location is set correctly using the following steps:

- 1. Select the **Mailbox Repositories** node.
- 2. Right-click the repository in question, and then click the **Settings** tab.
- 3. Verify the location is correct and that you can browse to this location in Windows Explorer.

#### **Individual Message is not Retrieved**

If only an individual message fails to retrieve, it is likely that the repository location is correctly configured but a .**zip** file itself is missing. For example, if you migrated a repository and the .**zip** file is simply in the wrong location. To resolve this issue, locate the .zip file and move it to the correct location in the repository's Archive data folder.

To locate the .**zip** file, you can run a manual search from Windows Explorer of all storage locations where your archive repositories reside. The log file indicates the .**zip** in question. For example, in Figure 1 above, the missing .zip file is:

**A1P090310014921\_SRVARC\_P000006.zip**

### **ZIP File Cannot be Located**

If you cannot locate the missing .**zip** file on existing storage, you can attempt to recover the file from a backup.

## Barracuda ArchiveOne

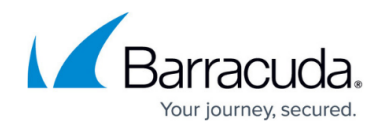

© Barracuda Networks Inc., 2019 The information contained within this document is confidential and proprietary to Barracuda Networks Inc. No portion of this document may be copied, distributed, publicized or used for other than internal documentary purposes without the written consent of an official representative of Barracuda Networks Inc. All specifications are subject to change without notice. Barracuda Networks Inc. assumes no responsibility for any inaccuracies in this document. Barracuda Networks Inc. reserves the right to change, modify, transfer, or otherwise revise this publication without notice.